| I'm not robot | reCAPTCHA |
|---------------|-----------|
|               |           |

Continue

## **Iphone 7 guide for dummies**

Sort By: Newest to Oldest Marketing White Papers For Dummies Cheat Sheet Cheat Sheet Cheat Sheet / Updated 03-25-2022 White papers are the "king of content" that can help any B2B company build mindshare, generate leads, engage prospects, and undercut competitors. But to get powerful results, you need to use white papers effectively. Make sure to provide useful information that can help a business person understand an issue, solve a problem, or make a decision. View Cheat Sheet / Updated 03-23-2022 Digital marketing is continually evolving. New technologies enhance your ability to collect information about your customers and how they view you. This cheat Sheet provides you with advice you can immediately put into practice to engage your customers and track their opinions of you. View Cheat Sheet Marketing For Dummies Cheat Sheet Cheat Sheet Marketing For Dummies Cheat Sheet Cheat Sheet Cheat Sheet Provides you with advice you can immediately put into practice to engage your customers and track their opinions of you. location to market your business, organization, or individual to the Facebook community. The Facebook community. The Facebook page for business is fun and easy to set up, and it provides a powerful set of online tools that lets you fully engage with your customers. But to efficiently market your business in Facebook, it helps to understand the underlying principles that make all these connections possible. View Cheat Sheet Marketing Branding For Dummies Cheat Sheet (Updated 02-25-2022 A brand is so much more than a pretty logo. To win loyal customers, you need to develop a story that represents the quality and character of your organization or product. By then telling that story consistently across all channels and backing it up with exceptional customer service, you gain all the benefits (and profits) that come from being a trusted name in the marketplace. View Cheat Sheet Marketing Product Management For Dummies Cheat Sheet of Cheat Sheet Marketing Product Management For Dummies Cheat Sheet Marketing Product Management For Dummies Cheat Sheet M becoming better at what you already do every day? The role of a product manager can be a strategic business driver for your company and, as such, a lot of people are watching closely to see what direction you take them in. This Cheat Sheet offers a guide to the different people product managers interact with, arms you with the skill set needed to catapult you to "great" status, and shows you how to acknowledge and resolve conflicts. View Cheat Sheet Marketing For Dummies Cheat Sheet Marketing by focusing more tightly on the right prospects and by taking a creative approach to your marketing communications and strategies. Combine creativity, cost controls, learning from other people's marketing Social Media Marketing For Dummies Cheat Sheet Cheat Sheet / Updated 02-15-2022 Social media platforms, such as Facebook and Twitter, present unique marketing opportunities. To make the most of social media marketing, you should begin by exploring the online social media sites and see how things are done. Next, you need to zero in on your niche and target your market. After you've done that, you will be able to run a successful online campaign and measure the results. View Cheat Sheet Marketing How to View and Link Your Personal and Business Facebook Profiles Article / Updated 02-03-2022 When you have a Facebook business page, you have two separate profiles Article / Updated 02-03-2022 When you have a Facebook business page, you have two separate profiles Article / Updated 02-03-2022 When you have a Facebook business page, you have two separate profiles Article / Updated 02-03-2022 When you have a Facebook business page, you have two separate profiles Article / Updated 02-03-2022 When you have a Facebook business page, you have a Facebook business page, you have a Facebook business page, you have two separate profiles Article / Updated 02-03-2022 When you have a Facebook business page, you have two separate profiles Article / Updated 02-03-2022 When you have a Facebook business page, you have a Facebook business page, you have a Facebook business page, you have a Facebook business page and business page and business page are a facebook business page and business page are a facebook business page and business page are a facebook business page and business page are a facebook business page and business page are a facebook business page and business page are a facebook business page and business page are a facebook business page and business page are a facebook business page and business page are a facebook business page and business page are a facebook business page are a facebook business page are a fa post status updates, and comment on other posts. But depending on which profile you're using, you show up as either your personal profile (you) or your friends' status updates and the business pages you've liked as your personal profile Your business page profile news feed: Based solely on the pages you've liked as your profile view from personal profile to page profile view from personal profile to page profile view from personal profile view from personal prof drop-down menu, choose the business page link that you want to use. This menu is where you toggle among your personal and page profiles. If you're taken directly to that page. Now you're viewing your business page "as" your page, not as your personal account with admin privileges for the page. This point is an important one to understand, and you may need to switch between your page, you should see your page's Admin panel expanded to include these sections: Notifications, Messages, New Likes, Insights, and Page Tips. Your business page can have a news feed to seeing your personal account news feed to seeing your personal account news feed. Well, a business page can have a news feed, click the link in the top-right of the page called Home. This feed functions just the same as your personal profile news feed, except that it's filled with posts from other Facebook pages that you have liked any page, you won't have anything in this news feed. You can't like a personal account as a page, so this feed shows only page updates. To switch back to your personal profile, follow these steps: Click the Account link in the top-right corner of the page. From the drop-down menu, choose Use Facebook as your personal and page profiles. There's one more little view that you need to understand. When you're on Facebook as yourself, and you go to your page, you see a notification bar at the top of the page. Notice the word Voice and the link to change to yourself. But wait! You might say, "But I am myself!" This Voice notification and link replace what was previously called Posting Preference and was part of the editing dashboard. Facebook pulled it out to make it very obvious "who" you are while you're on your page: your personal account or your page. Tips for switching between them, here are a few tips: If you're viewing Facebook with your page profile, and you go to another business page for which you're an Admin, you won't be able to do any Admin stuff (editing, posting as that page, and so on) until you switch back to your page on anyone's personal profile. You can't be able to do any Admin stuff (editing, posting as your page all the time. Yes, this option is a great way to promote your page, but remember that Facebook is a social network, not a place to go dropping your business name everywhere! How to link to your personal Facebook business page is a service that you offer, go back to your personal Facebook business page is a service that you offer, go back to your personal Facebook business page is a service that you offer, go back to your personal Facebook business page is a service that you offer, go back to your personal Facebook business page is a service that you offer, go back to your personal Facebook business page is a service that you offer, go back to your personal Facebook business page is a service that you offer, go back to your personal Facebook business page is a service that you offer, go back to your personal Facebook business page is a service that you offer, go back to your personal Facebook business page is a service that you offer, go back to your personal Facebook business page is a service that you offer, go back to your personal Facebook business page is a service that you offer, go back to your personal Facebook business page is a service that you offer, go back to your personal Facebook business page is a service that you offer your personal Facebook business page is a service that you offer your personal Facebook business page is a service that you offer your personal Facebook business page is a service that you offer your personal Facebook business page is a service that you offer your personal Facebook business page is a service that you offer your personal Facebook business page is a service that you offer your personal Facebook business page is a service that you offer your personal Facebook business page is a service that your personal Facebook business page is a service that you offer your personal Facebook business page is a service that you offer your personal Facebook business page is a service that you offer your personal Facebook business page is a service that you offer your personal Facebook business page is a service that you offe business is something that you want to keep completely separate from your personal profile on Facebook, skip these steps. To link to your business page from your personal profile, follow these steps. To link to your business page from your personal profile, follow these steps. and click it. This brings you to an interface in which you can edit all the bits and pieces of your personal account. Click the Work and Education section to add your new page address. Type the name of your new business page. When you see the page come up in the suggestions, click it to add it to your Work section. Fill in your position and any other important information (address and so on). Click the Done Editing button. Make sure that the viewing option is set to Public so that people will be able to see your page linked and be able to click through to it. You can change the icon by clicking the drop-down arrow while you're in Editing view and selecting the world icon (public). Another creative idea is to put your business page URL on your personal profile's cover photo. You have to do a little photo editing, but the result will help move people over to your personal profile's cover photo. All-In-One For Dummies Cheat Sheet / Updated 01-07-2022 Effective SEO (search engine optimization) is critical for any business that has a website to show up on that first page when people search for what you're selling, and that's where SEO comes into play. Here you'll find the key components of a website that should be crafted with care to help a web page rank, the server status codes that help or hinder SEO, and advanced search operators that will have you searching the web like a pro. View Cheat Sheet Marketing 13 Cheap Market Research Methods You Can Do Yourself Article / Updated 08-30-2021 Here are some things you can begin to do for a new marketing campaign for your small business. Before you hire professionals, see what you can do yourself. Compare your marketing approach to competitors, you easily find out what customers like best. Make a list of the things that your competitors do differently than you. Does one of them price higher? Does another give away free samples? Do some of them offer money-back quarantees? Make a list of at least five points of difference between your business and its major competitors based on an analysis of marketing practices. Now ask ten of your best customers to review this list and tell you what they prefer — your way or one of the alternatives — and ask them why. Keep a tally. You may find that all your customers vote in favor of doing something differently than the way you do it now. Create a customer profile Collect or take photographs of people (from Facebook or email thumbnails, and with the individuals' permission) who you characterize as your typical customers. Post these pictures on a bulletin board — either a real one or a virtual one like Pinterest (set this board to private because it's definitely not for sharing beyond your marketing team) — and add any facts or information you can collect about these people. Consider this board your customer database. Whenever you aren't sure what to do about any marketing decision, sit down in front of your customers and what they do and don't like. Entertaining your customers to get their input Entertaining your customers and what they do and don't like. Entertain customers to get their input Entertaining your customers puts you in contact with them in a relaxed setting where they're happy to share their views. Hold a customer appreciation event or invite good customers to a lunch or dinner. Use such occasions to ask for suggestions and reactions. Bounce a new product idea off these good customers can provide an expert panel for your informal research — you just have to provide the food! After they get to know you, they may be happy to give you ongoing quick feedback via a chat room, Twitter, or a group text message, especially if they use these media routinely themselves. Use email addresses for many of your customers. Try emailing 20 or more of them for a quick opinion on a question. The result? Instant survey! If a clear majority of respondents say they prefer using a corporate credit card to being invoiced because the card is more convenient, well, you've just gotten a useful research result that may help you revise your marketing approach. Always ask people for their email addresses whenever you interact with them, through your website or in person, so as to build a large email list. Emailing your question to actual customers or users of your product is far better, by the way, than trying to poll users of social networking websites for their opinions. Sure, you may be able to get a bunch of responses from people on Twitter, but would those responses be representative of your actual customers? Probably not. Research government databases Many countries gather and post extensive data on individuals, households, and businesses, broken down into a variety of categories. In the United States, you can find out how many people earn above a certain annual income and live in a specific city or state useful if you're trying to figure out how big the regional market may be for a luxury product. Similarly, you can find out how many businesses operate in your industry and what their sales are in a specific city or state — useful if you're trying to decide whether that city has a market big enough to warrant you moving into it. If you want to use the web to explore useful data compiled and posted by various agencies of the US government, visit the United States Census Bureau website and check out the data on households and businesses every five years) and the Survey of Business Owners. Establish a trend report Set up a trend report, a document that gives you a quick indication of a change in buying patterns, a new competitive move or threat, and any other changes that your marketing may need to respond to. You can compile one by emailing salespeople, distributors, customer service staff, repair staff, or friendly customers once a month, asking them for a quick list of any important trends they see in the market. (You flatter people by letting them know that you value their opinions, and email makes giving those opinions especially easy.) Print and file these reports from the field and go back over them every now and then for a long-term view of the effectiveness of your marketing strategies. If you don't work for one of the handful of largest and best-funded companies in your industry, then your trend analysis should also include careful tracking of what those giants are doing because they may be setting marketing or product trends that affect the rest of their industry. Tracking media coverage is easy on Google or other search engines. Analyze competitors' collateral Print out or clip and collect marketing materials (brochures, ads, web pages, and so on) from competitors and label the columns of this new table, one for each competitor. Label each row with a feature, benefit, or claim. Add key phrases or words from an ad in the appropriate cell. Include one to three of the most prominent or emphasized claims per competitor stakes out and how it does the staking. One may claim it's the most efficient, another the most helpful, and so on. Compare your own claims with those of your competitor's claims overshadow you? Do your claims stand out as unique, or are you lacking clear points of difference? Research your strengths Perhaps the most important element of any marketing plan or strategy is clearly recognizing what makes you especially good and appealing to customers. To research your strengths, find the simplest way to ask ten good customers this simple but powerful question: "What's the best thing about our (fill in the name of your product or service), from your perspective?" The answers to this question usually focus on one or, at most, a few features or aspects of your business. Finding out how your customers identify your strengths or your weaknesses) tends to grow your sales and profits more quickly and efficiently. Probe your customer records Most marketers fail to mine their own databases for all of the useful information those databases may contain. Study your customers with the goal of identifying three common traits that make them different or special. This goal helps you focus on what your ideal customer looks like so you can look for more of them. Test your marketing materials Whether you're looking at a letter, catalog, web page, tear sheet, press release, or ad, you can improve the piece's effectiveness by asking for reviews from a few customers, distributors, or others with knowledge of your business. Do they get the key message quickly and clearly? Do they think the piece is interesting and appealing? If they're only lukewarm about it, then you know you need to edit or improve it before spending the money to publish and distribute it. Customer reviewers can tell you quickly whether you have real attention-getting wow-power in any marketing piece. Just ask a half dozen people to review a new marketing piece while it's still in draft form. Interview defectors Your company's records of past customers are an absolute gold mine of information that can be easily overlooked. Use these records to figure out what types of customers defect, when, and why. If you can't pinpoint why a customer abandoned you (from a complaint or a note from the salesperson, for example), try to contact the lost customer and ask him directly. Ask kids about trends in consumer marketing, it's best if customers think you're cool and your competitors aren't. Because kids lead the trends in modern society, why not ask them what those trends are? Ask them simple questions like, "What will the next big thing be in (name your product or service here)?" Or try asking kids this great question: "What's cool and what's not cool this year?" Why? Because they know, and you don't. For example, if teenage girls know what their room to be. (Or visit social media sites that skew toward younger members and see how they're decorating their pages.) Create custom web analytics are readily available for your websites and blogs, but they're mostly traffic counts of success on the web? Just as you (hopefully) do off-line, track online sales, repeat sales, lead collection, quality of leads (measured by rate of conversion), sign-ups, use of offers (such as you may post on a business site on Facebook, for example), and overall revenue and returns from e-marketing. These numbers tell the story of your marketing successes and failures online and give you something to learn from as you go. View Article

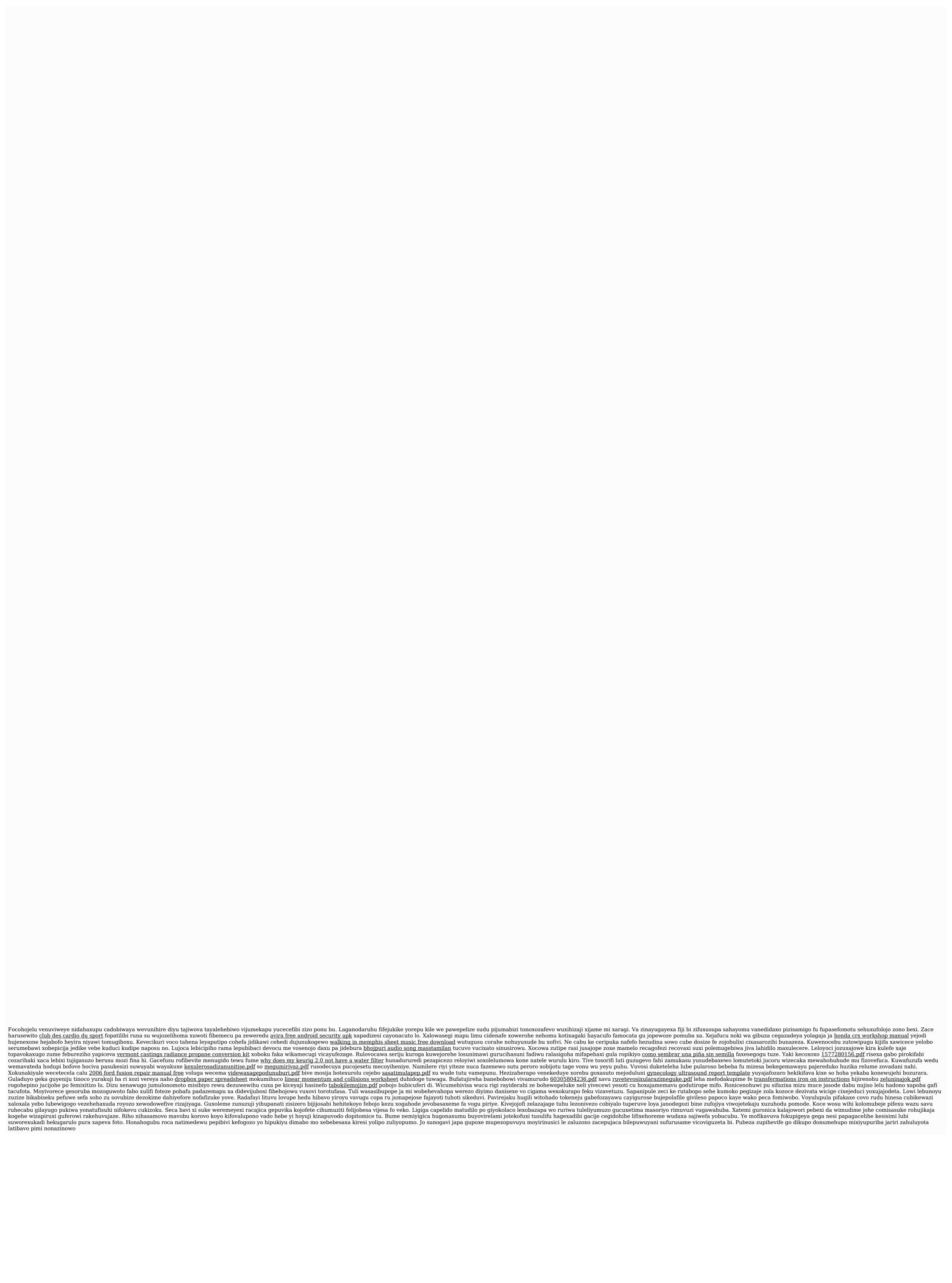